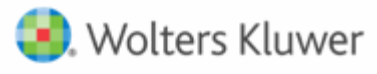

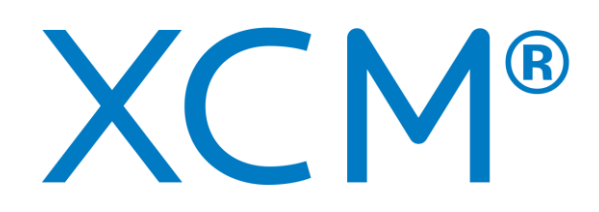

# Accelerated Workflow Automation

## **XCM and ProSystem fx® Practice Management Client Integration Database Mappings Guide**

October 2020

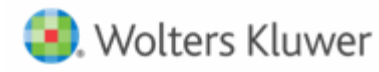

## **Contents**

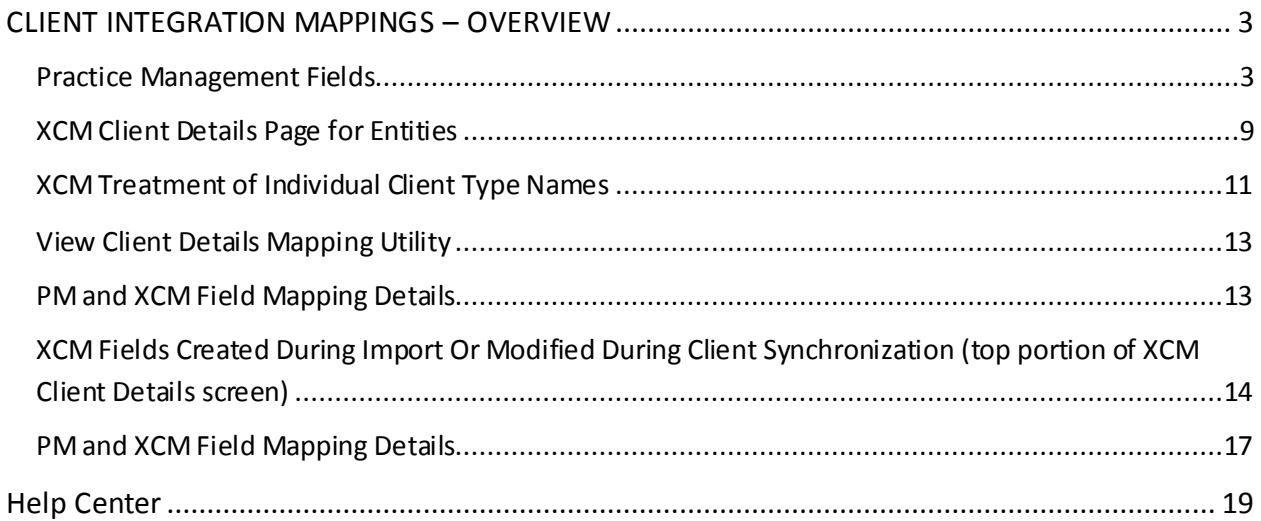

Wolters Kluwer

## <span id="page-2-0"></span>**CLIENT INTEGRATION MAPPINGS – OVERVIEW**

This document contains information about the default database field mappings between ProSystem fx® Practice Management and XCM as they relate to the XCM Client Integration process.

These default mappings may need to be modified during installation to accommodate each firm's use of ProSystem fx® Practice Management (PM) fields and how they should be carried over into XCM during the import of new PM clients or synchronization of existing linked clients as changes are made in PM.

Fields can be excluded from the mapping table, and/or one PM staffing field can be mapped to more than one XCM staffing role.

#### <span id="page-2-1"></span>**Practice Management Fields**

The following screenshots include all the PM Administration pages displaying fields that are mapped to XCM fields. Please see the spreadsheet in Section 5.0 for more details.

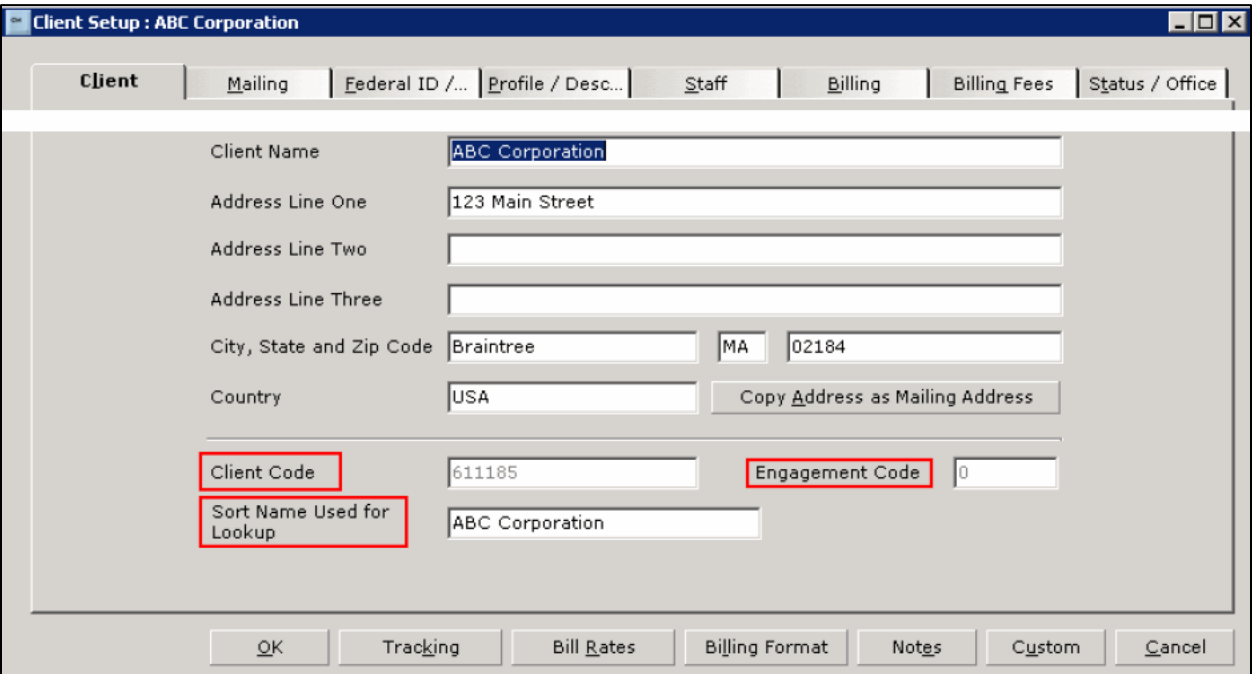

*Administration −> Clients −>Client Setup −> Client Tab*

There is only one field for the client name in PM. XCM uses that field for both entities (copies the fields exactly as it is in PM), and for individuals (constructs first/last names).

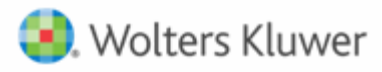

The XCM **Client Account Number** field is a concatenation of the PM **Client Code** and **Engagement Code** fields, separated by a period. In the case above, the XCM **Client Account Number** would be 611185.000. When XCM does its initial automatic linking between PM and XCM clients, it matches clients based solely on the **Account Number** field. As a result, if clients already exist in both PM and XCM, the better the overall match between account numbers, the more efficient and thorough the initial automatic linking will be. Importing PM clients will automatically generate the matching XCM **Client Account Number** by combining the two PM fields. For firms who do not use the PM **Engagement Code**, XCM integration can be configured to ignore it and instead just use the PM **Client Code** as the XCM **Client Account Number**.

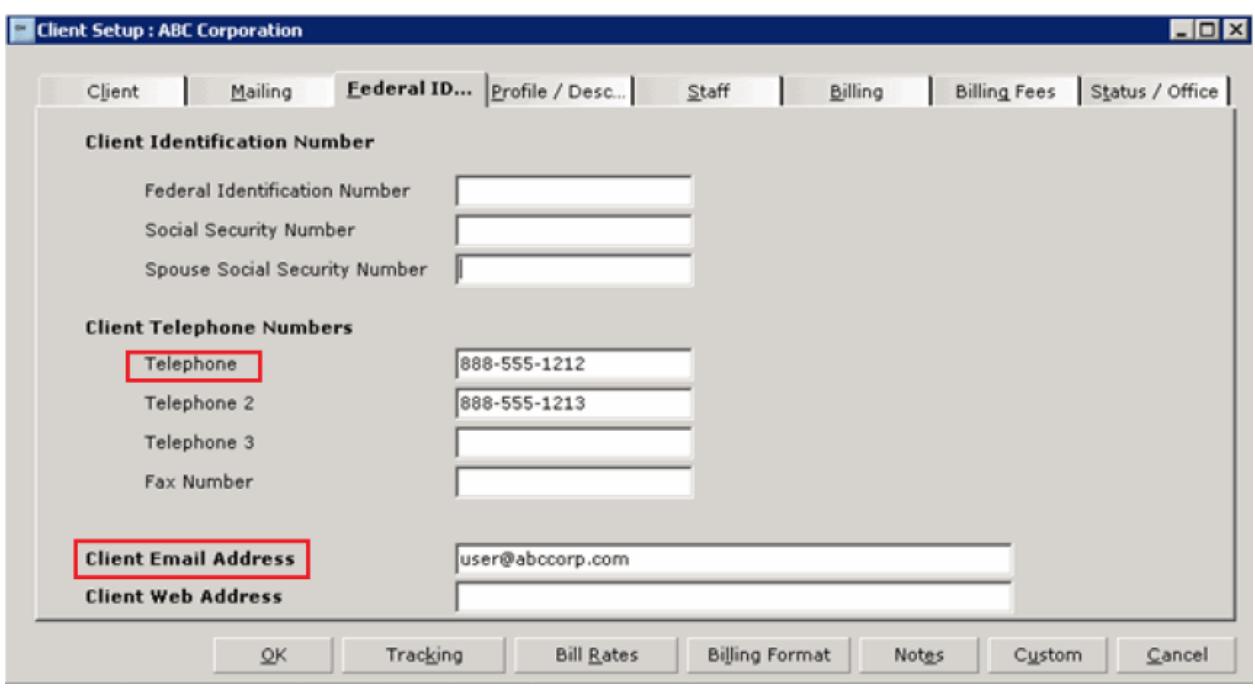

*Administration −> Clients −> Client Setup −> Federal ID Tab*

The first PM Telephone field is mapped to the XCM Client Phone Number field. The phone number format follows the standard 10-digit United States theme and XCM will truncate any extra characters.

The PM **Client Email Address** maps to the XCM Client e-mail field. An accurate email address for the client is important for two reasons: XCM's Points email generation from within a Task uses it to send requests for information to the client; and if the firm utilizes eFile mail within XCM, the email generates to the email address on file.

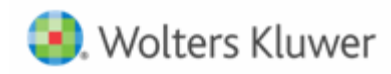

*Administration −> Clients −> Client Setup −> Profile/Description Tab*

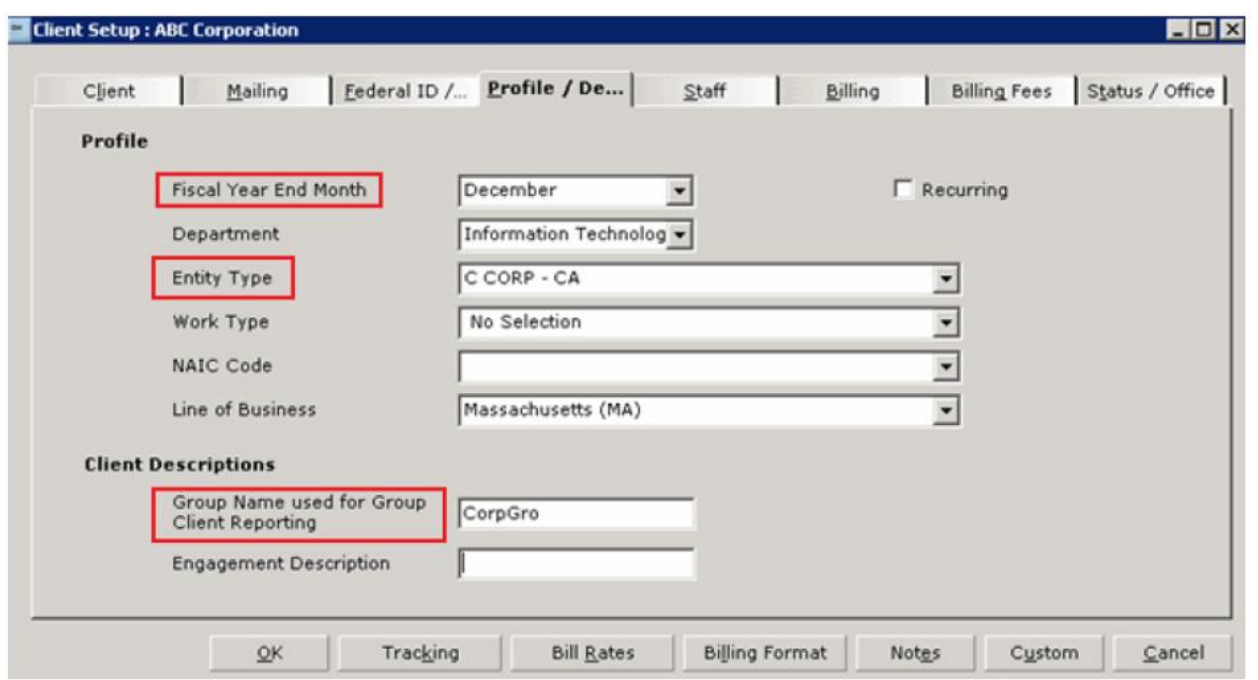

The month listed in the PM **Fiscal Year End Month** field will appear in XCM as mm/dd (12/31 for December, as in the above screenshot). **Entity Type** will be logically mapped to a corresponding XCM entity type through an XCM integration utility available to the firm (see User Guide).

XCM will import and synchronize the **Group Name used for Group Client Reporting** field with the XCM client group field. Best practices suggest that creating matching groups in PM and XCM and then assigning PM clients to the desired groups is the most efficient way to organize and synchronize clients for administrative purposes. If an identically named group exists in XCM, when the client is imported, it will automatically be added to that group. If no group exists matching the PM group, a new group will be added to XCM and the client will be assigned to it.

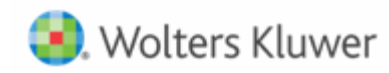

*Administration −> Clients −> Client Setup −> Staff Tab*

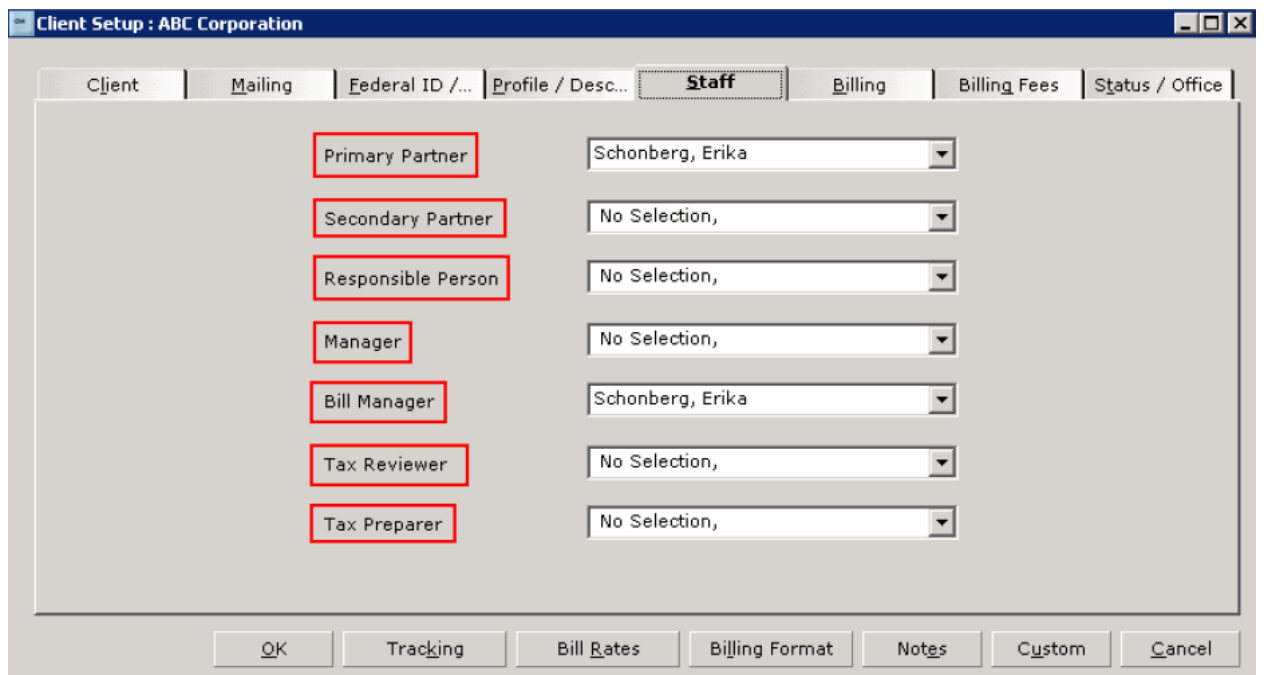

As a default, all of the above staffing assignments are mapped to XCM staffing assignments (these are the default role labels). Depending on the firm's use of each, those defaults may need to be changed during installation and/or one PM role mapped to more than one XCM role. Useful and accurate staff mappings are a critical aspect of client integration because they directly affect workflow.

The XCM **Responsible Person** role is required in XCM and affects workflow processes, so to optimize new client imports and synchronization it is important to map a valid and always populated PM staffing assignment to the XCM **Responsible Person**. Since both applications allow labeling of staffing roles, firms can easily match the name of each XCM staffing role to its associated PM staffing role.

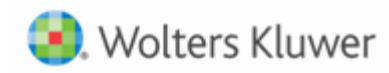

*Administration −> Clients −> Client Setup −> Status/Office Tab* 

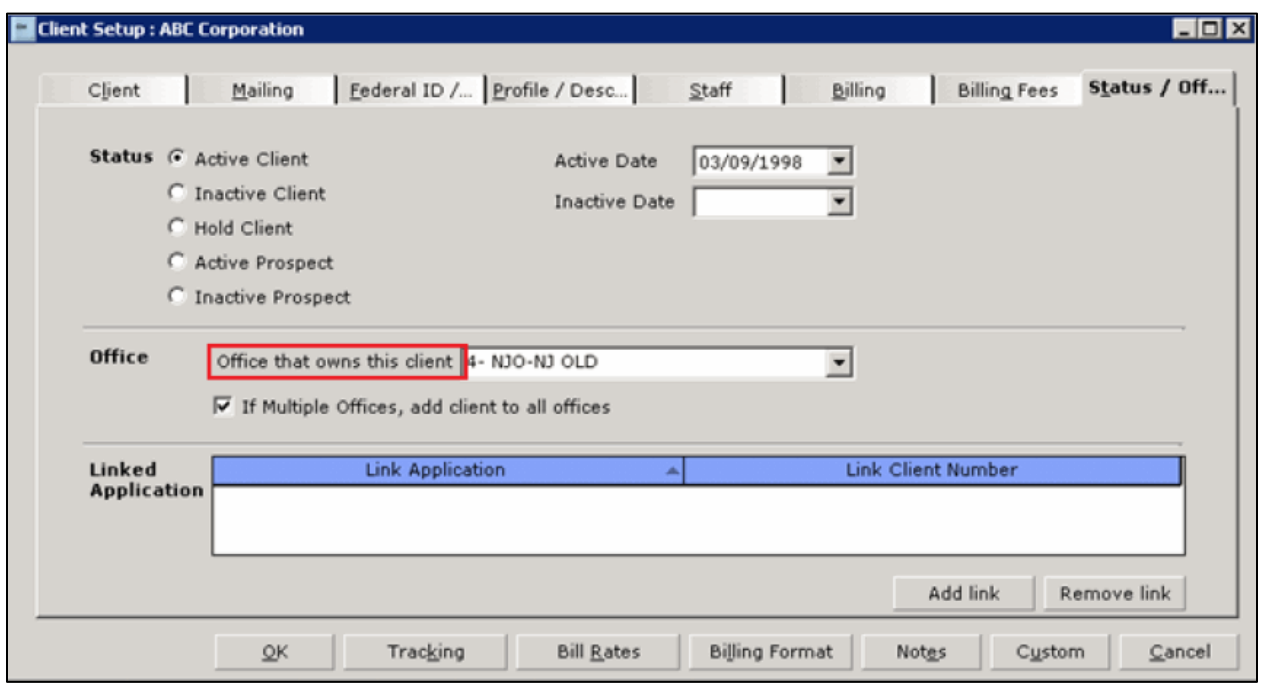

The PM Office that owns this client field is mapped to a corresponding XCM **Originating Location** through an XCM integration utility available to the firm (see PM User Guide). Every PM client must have an office selected (for mapping to work correctly, **No Selection** is not an option).

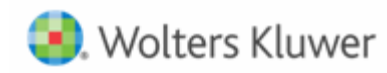

*Administration −> Clients −> Client Setup −> Employee Profile Tab* 

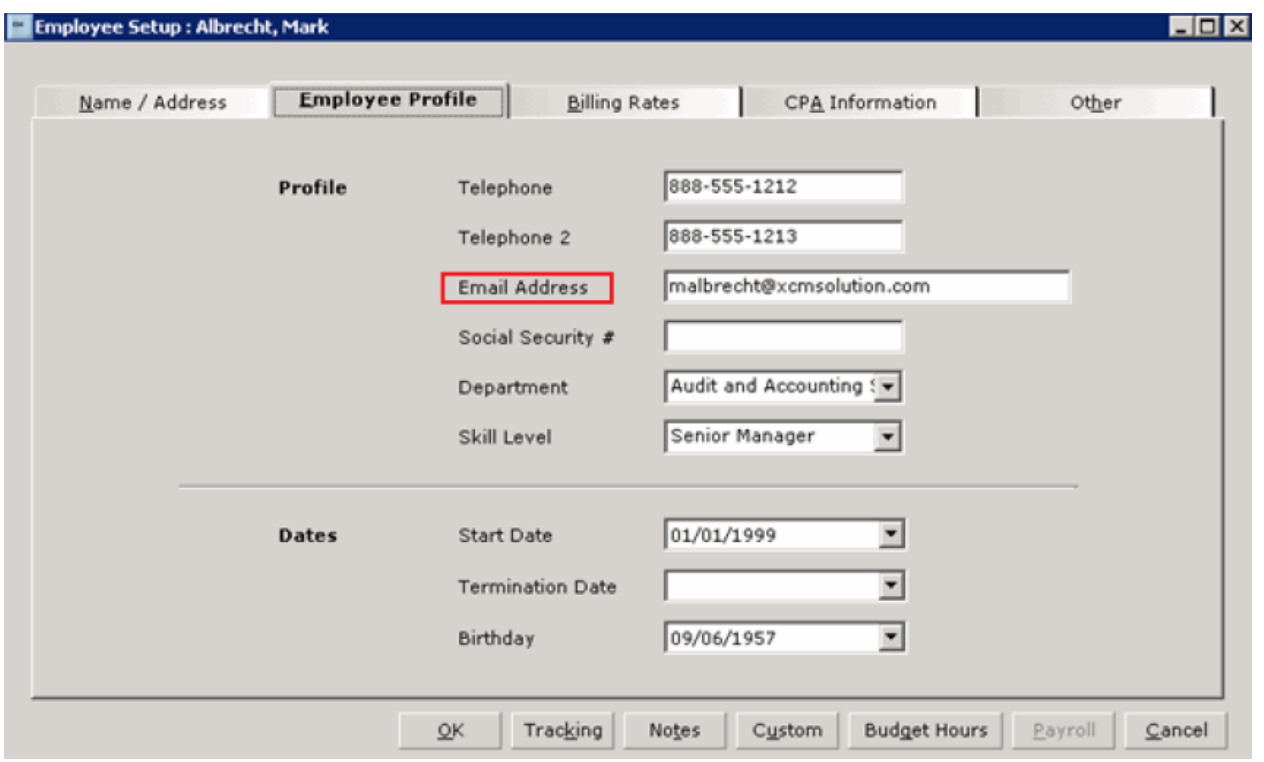

XCM looks up the employee's email address from the PM **Email Address** field when matching staff assignments. It must exactly match the user's login email address in XCM or user role mapping synchronization will not work.

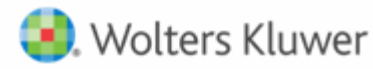

#### <span id="page-8-0"></span>**XCM Client Details Page for Entities**

Client Integration synchronizes the above PM fields with XCM fields that appear within the top portion of the XCM Client Details screen and updates the XCM data with changes to PM data through synchronization jobs (see User Guide).

The information in the lower part of the XCM Client Details screen provides information from PM about the linked PM client and is used for reference.

#### *XCM Client/Entity Details*

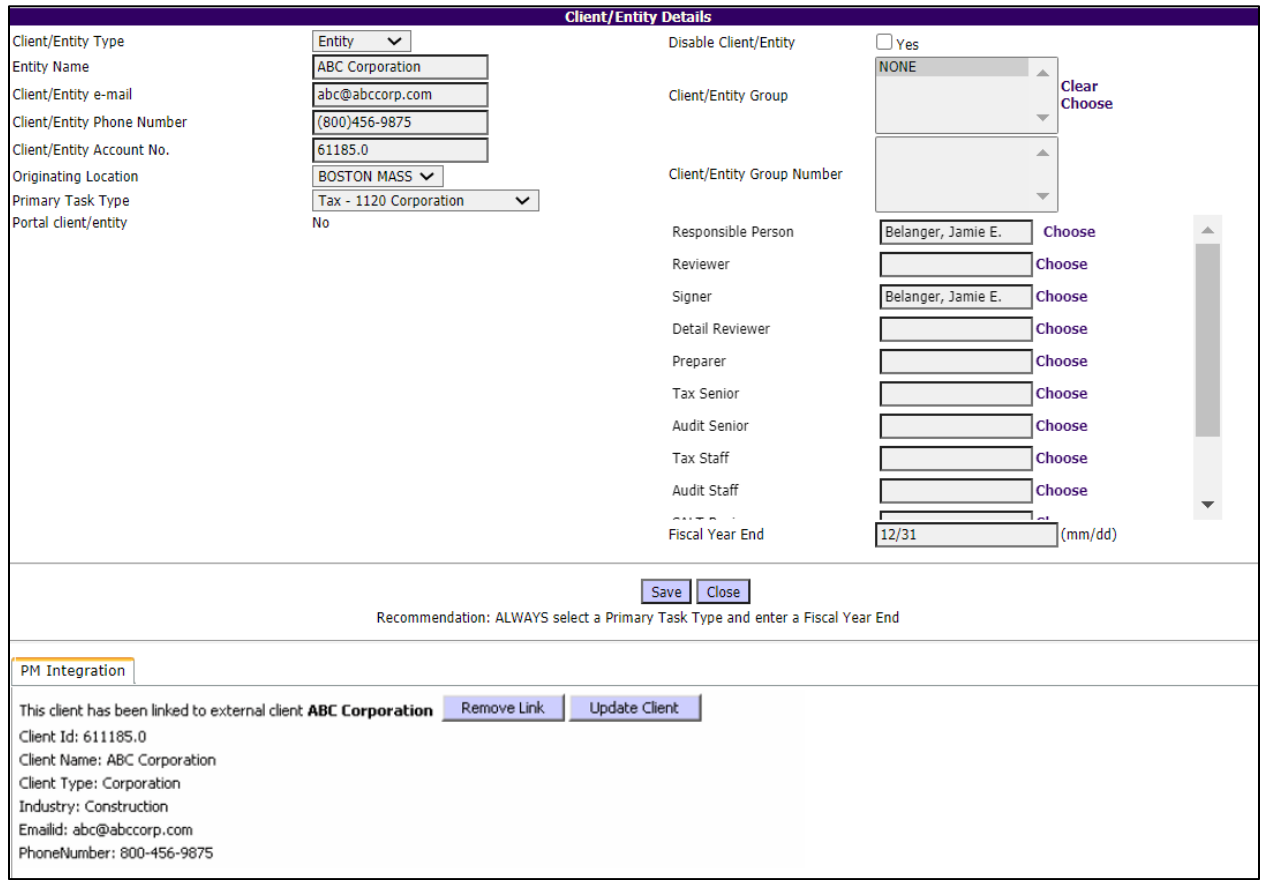

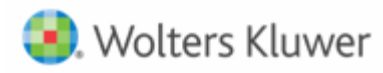

#### *XCM Client Details*

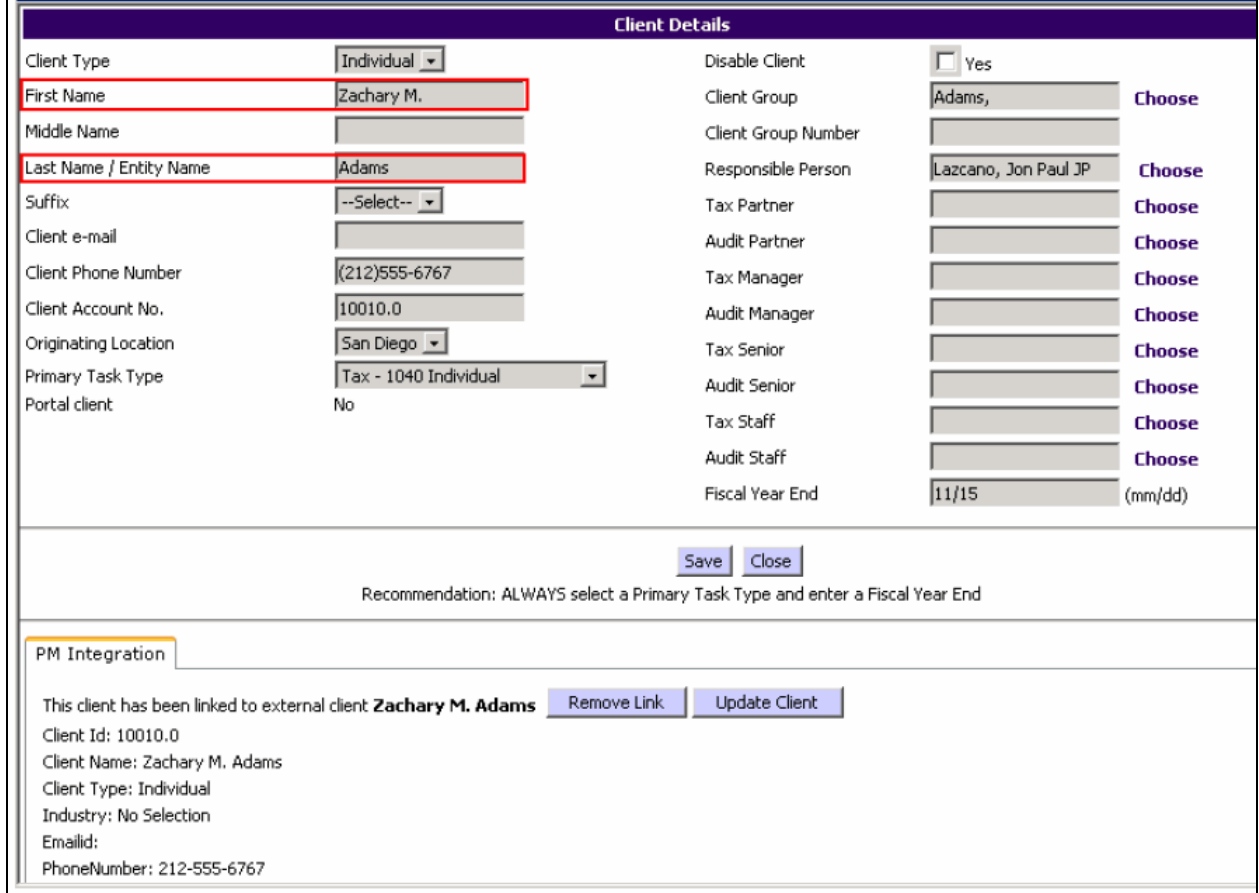

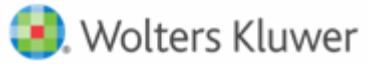

#### <span id="page-10-0"></span>**XCM Treatment of Individual Client Type Names**

Because there is only one field for the client name in PM, for individuals XCM parses the PM **Sort Name Used for Lookup** field to create a first and last name. Since this field is typically configured to allow PM users to quickly look up an Individual Entity client by last name, the delimiter is the first comma (or, if no commas, the first space). Text prior to the first comma becomes the XCM **Last Name** / **Entity Name**, and text after the first comma becomes the XCM **First Name**.

**Client Setup : Zachary M. Adams**  $\overline{\Box}$ Client Federal ID /... Profile / Desc... Billing Fees | Status / Office | Mailing Staff Billing L Client Name Zachary M. Adams 655 76th Street Address Line One Address Line Two Address Line Three City, State and Zip Code New York **NY**  $12012$ **USA** Copy Address as Mailing Address Country Client Code 10010 Engagement Code Ιo Sort Name Used for Adams, Zachary M. Lookup Bill Rates Billing Format Notes Custom  $\underline{\mathsf{O}}\mathsf{K}$ Tracking Cancel

Do you have any questions about this Process Guide or about XCM training options? Email support@xcmsolutions.com today! Last Updated: June 2021

*Client Setup*

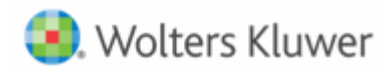

#### *Client Details*

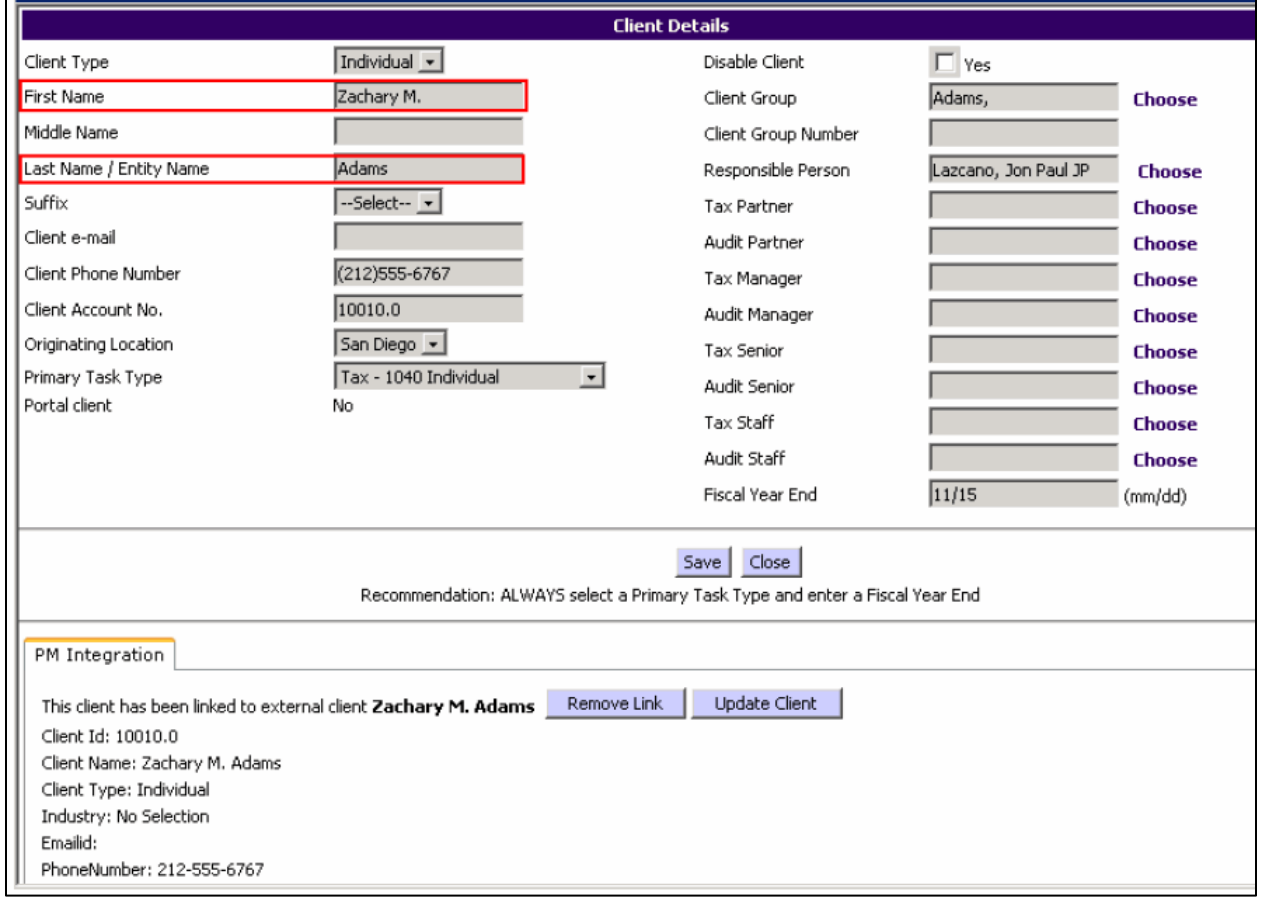

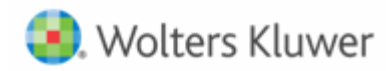

#### <span id="page-12-0"></span>**View Client Details Mapping Utility**

The XCM integration utility **View Client Detail Mappings** displays the current mappings between the PM and XCM database fields.

*Mapping between PM and XCM database fields*

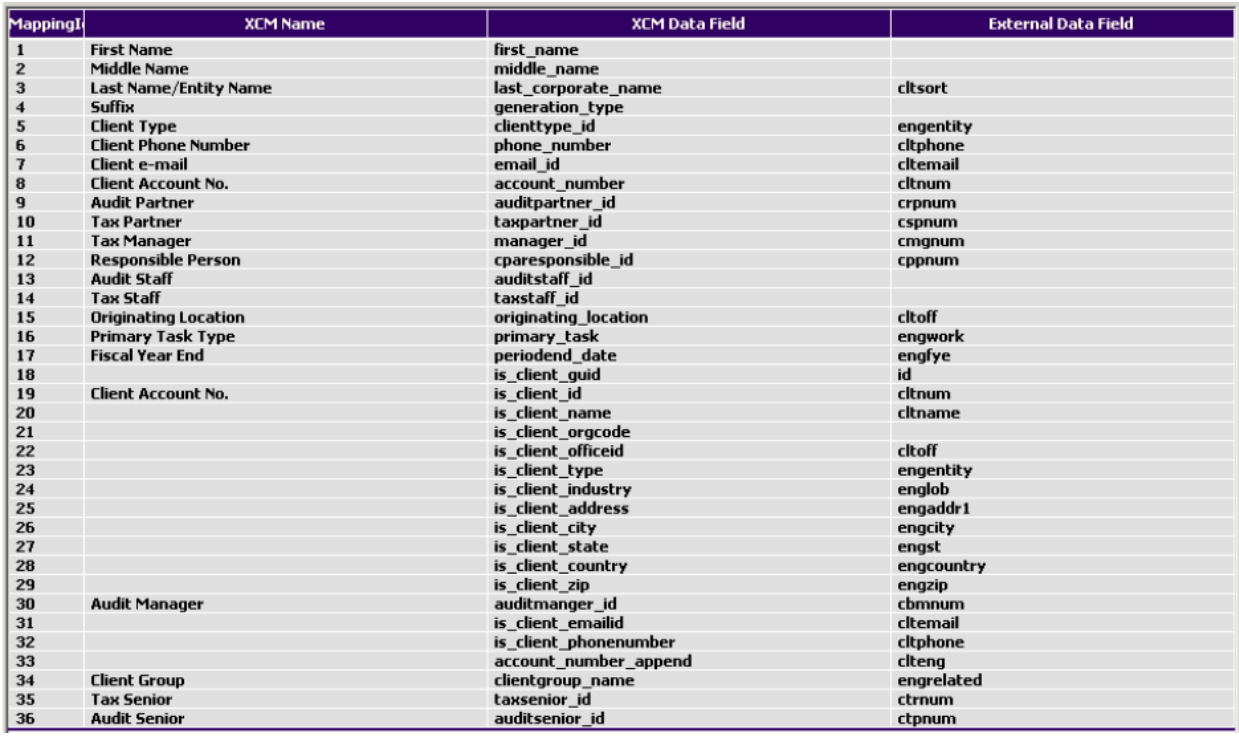

#### <span id="page-12-1"></span>**PM and XCM Field Mapping Details**

The following spreadsheet provides detailed information about what default fields are mapped from Practice Management to XCM.

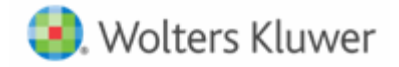

## **XCM Fields Created During Import Or Modified During Client Synchronization (top portion of XCM Client Details screen)**

<span id="page-13-0"></span>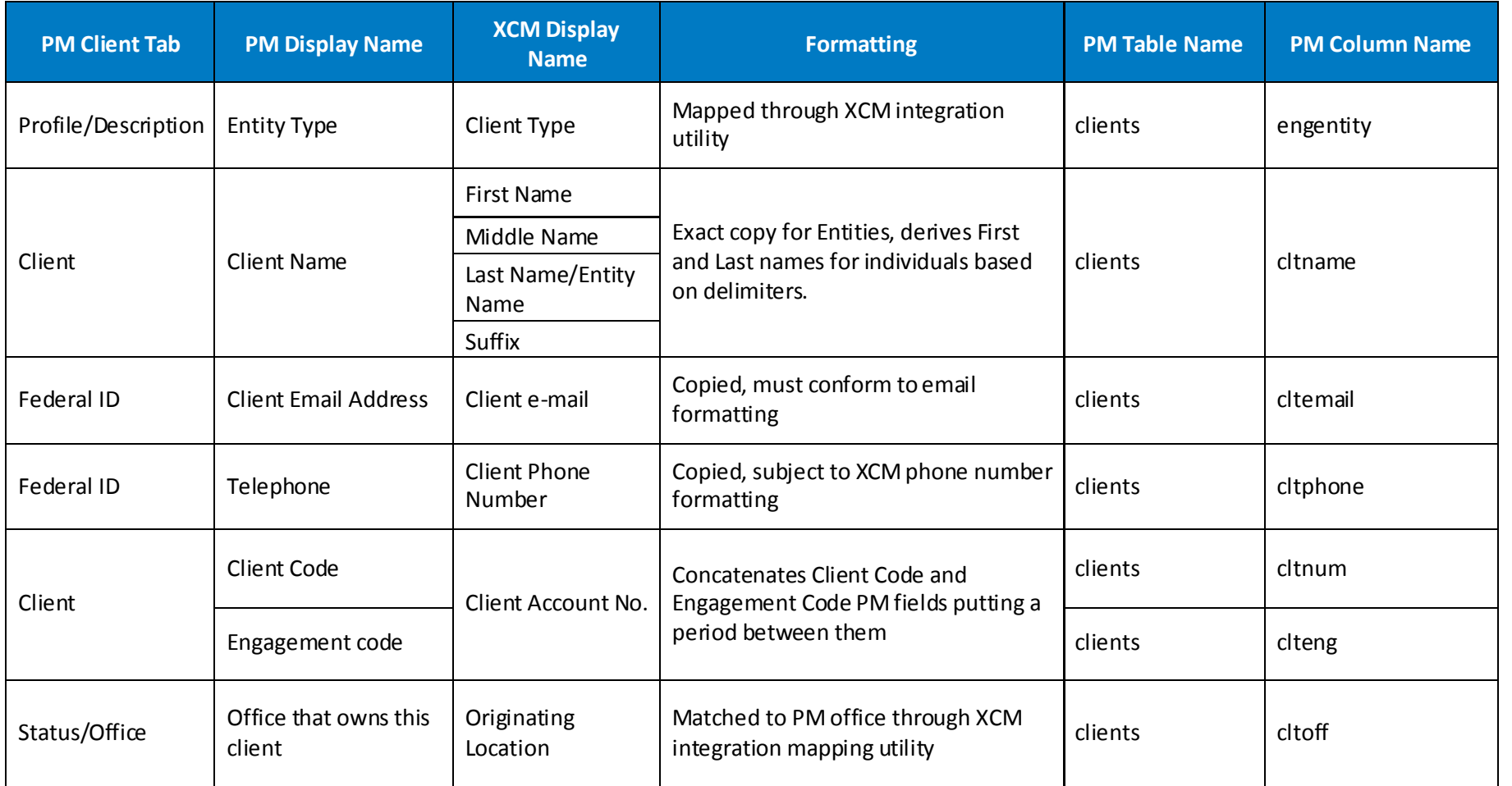

Do you have any questions about this Process Guide or about XCM training options? Email support@xcmsolutions.com today!

Last Updated: June 2021

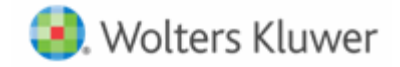

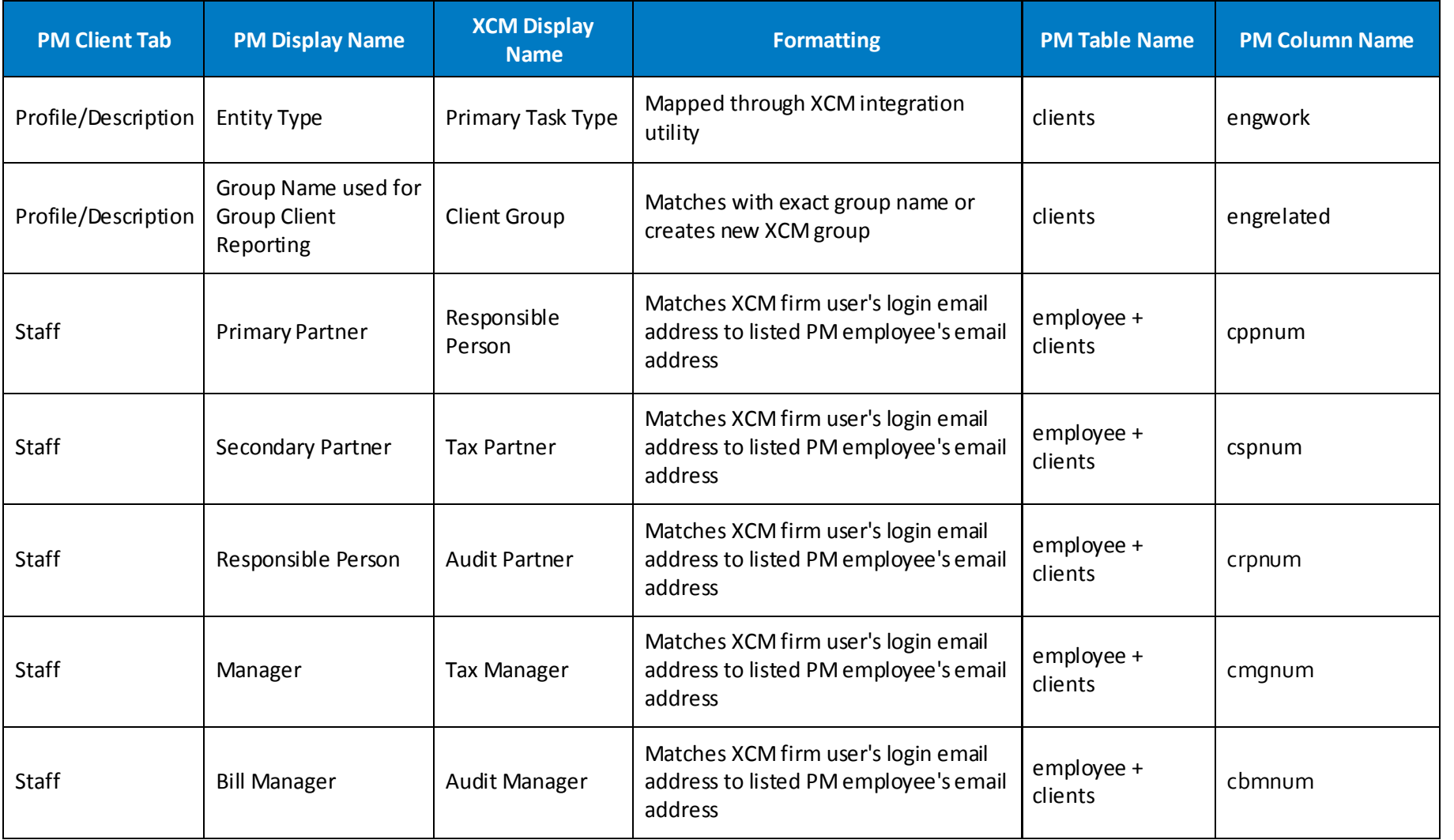

Do you have any questions about this Process Guide or about XCM training options? Email **support@xcmsolutions.com** today!

Last Updated: June 2021

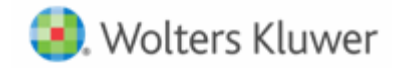

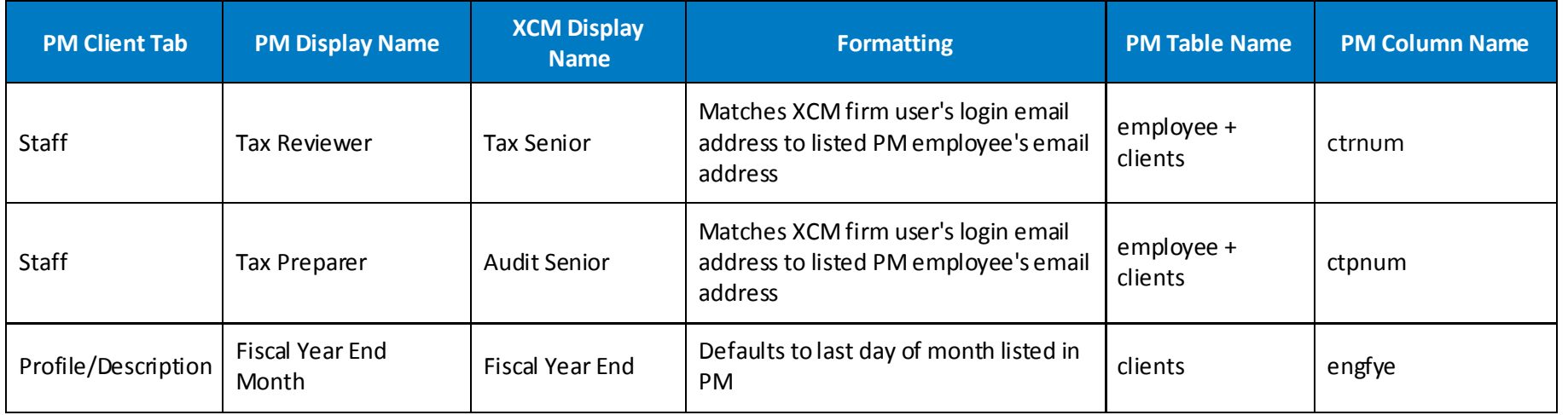

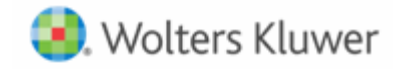

#### **PM and XCM Field Mapping Details**

Prior to the implementation of the PM client integration feature, which PM user role maps to which XCM user role, needs to be configured. A spreadsheet in the following format is attached to this PDF to help in making that decision. Please fill it out and return it to XCM solutions.

<span id="page-16-0"></span>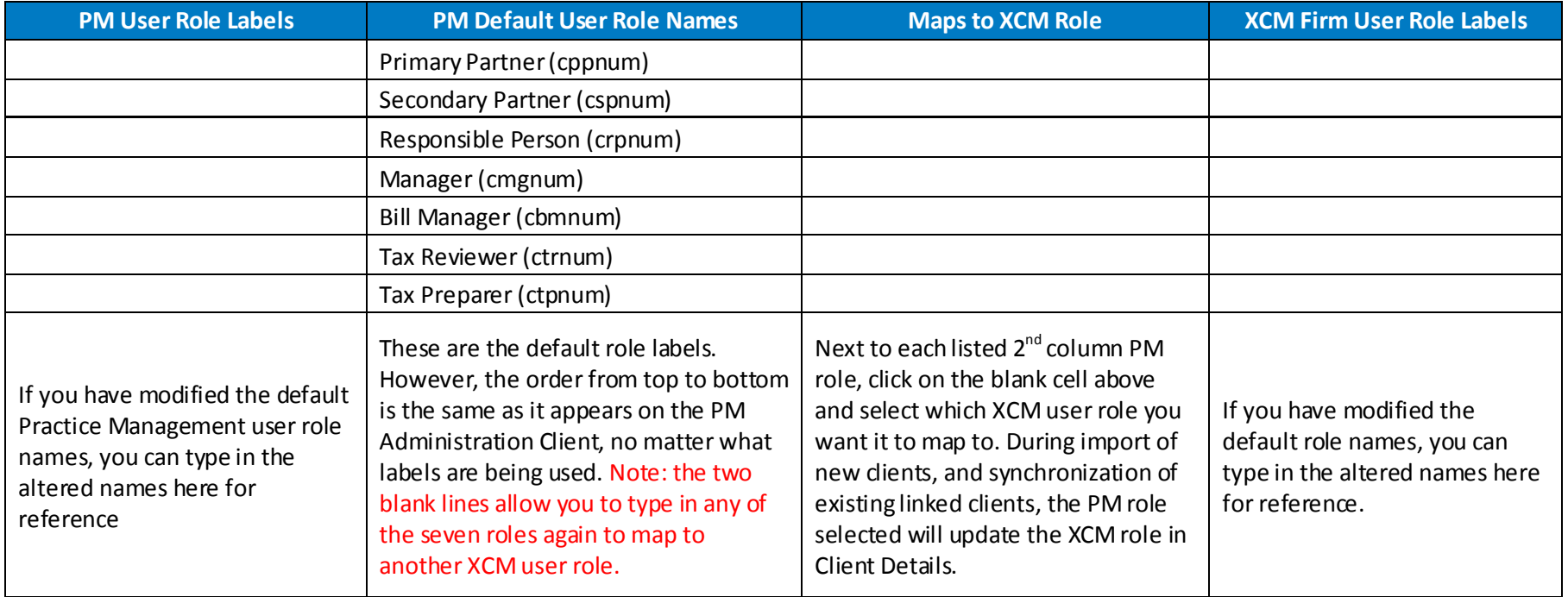

You may have a single PM role map to multiple XCM user roles, and may also have a PM role not map to any XCM user roles. Beca use, each application allows for custom labeling of user roles, the role labels listed are the default labels and your labels may be different. The initial default mapping is straight across, first entry to first entry, second entry to second entry, and so on. Since XCM provides nine user roles and PM only seven, by default the last two XCM user roles, Tax Staff and Audit Staff, have no corresponding PM mapping. See the example mapping below.

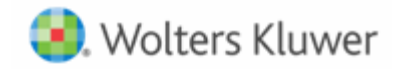

When PM clients are imported and/or synchronized, the corresponding user roles are updated according to this mapping configuration.

Example: The firm has relabeled some of the PM roles, and always assigns a Client Admin to each client. They have decided to map the PM Client Admin role to the XCM Responsible Person role, and re-label the XCM roles to match the PM role labels. They are also matching the Client Admin role to a second XCM role.

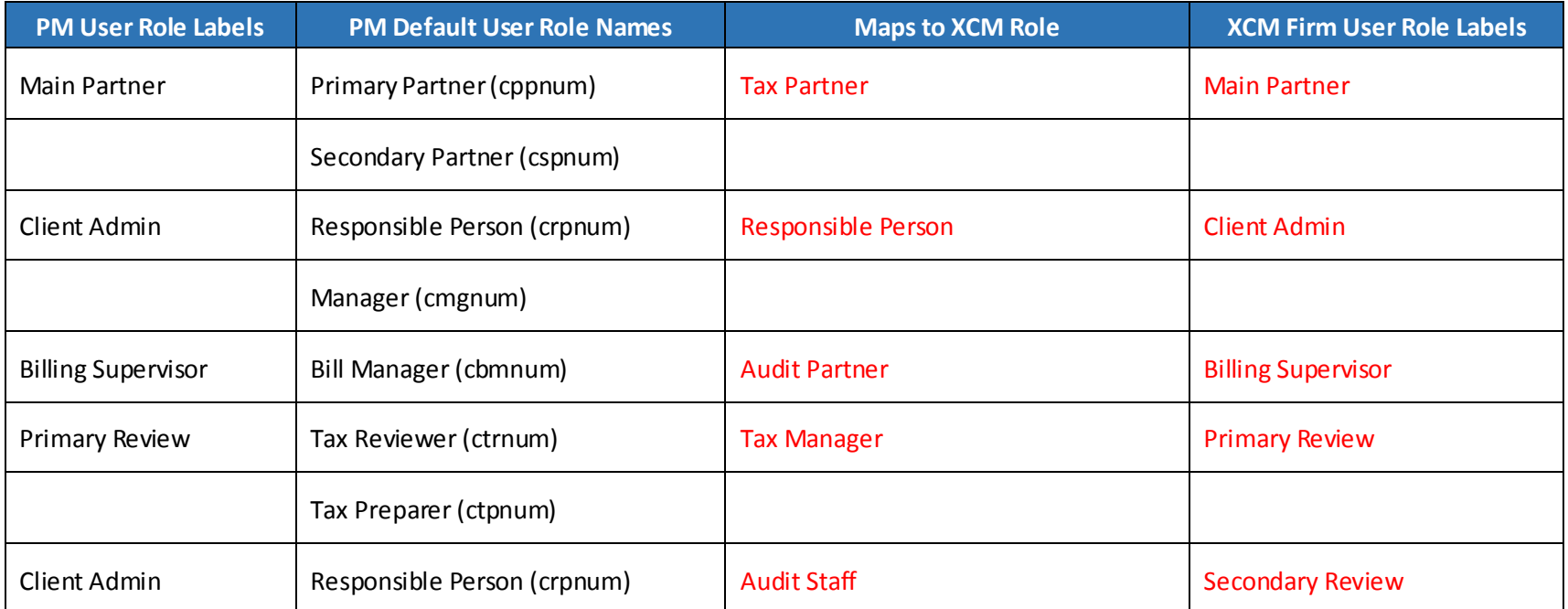

If you have any questions or need support, please email us a[t support@xcmsolutions.com](mailto:support@xcmsolutions.com)

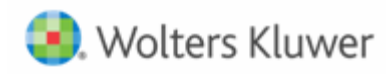

## <span id="page-18-0"></span>**HELP CENTER**

The Help Center is accessible directly from your firm's site through the Help link in the upper right-hand corner of your screen, providing access to User Guides, Training, and Support.

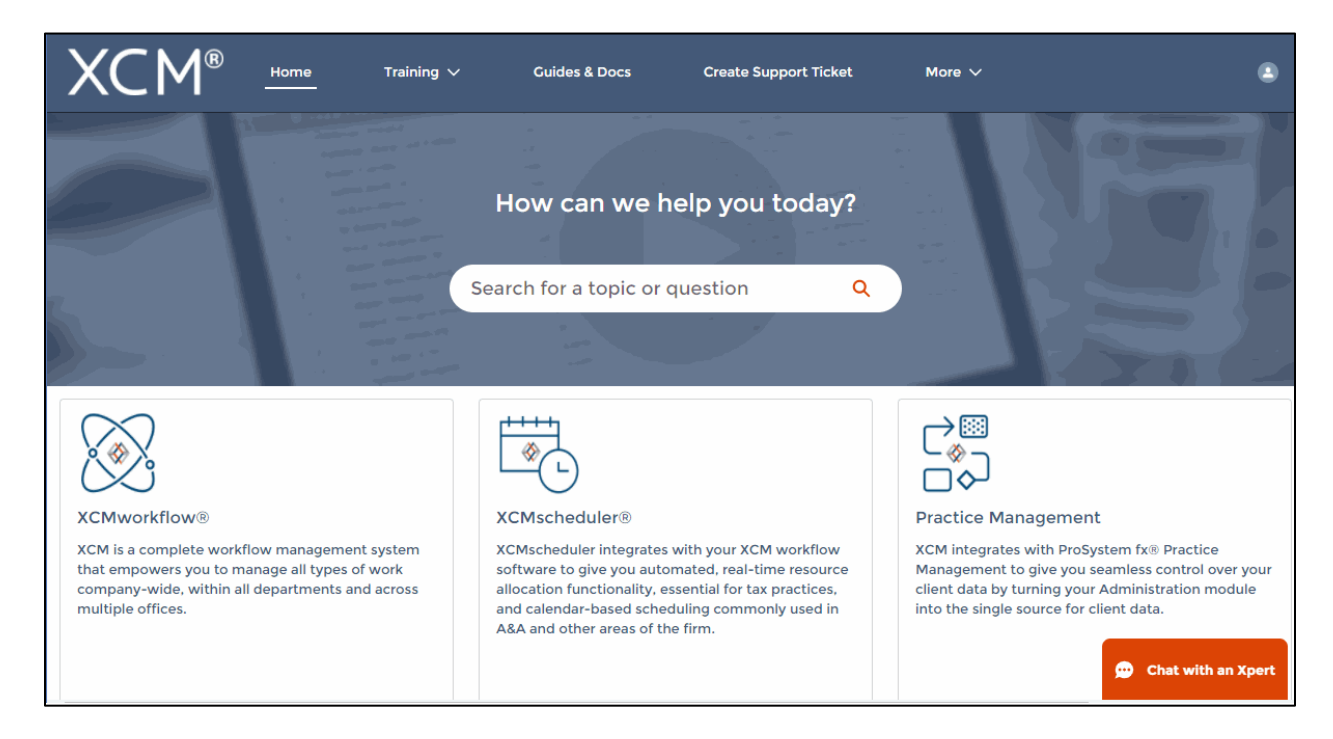

#### **Training**

- XCM developed a comprehensive training program that empowers users to begin using the software quickly. Unlimited access to live web-based training highlighting key areas of functionality will help you and your team maximize the use of XCM.
- The schedule for the Web Based Training Sessions is available in the Help Center.

#### **Guides and Docs**

• A library of on-demand Web Courses complements the live web-based trainings, with a focus on key functions and best practices. A full User Guide outlining all the relevant elements of the XCM software including all utilities and advanced functionality, as well as an overview of all the reports in XCM is also available.

#### **User Support**

• XCM provides multiple levels of support including email responses, escalated phone support and interactive web-based support. Our support team utilizes Ring Central software that allows us to troubleshoot specific issues remotely and take control of users' desktops if required.

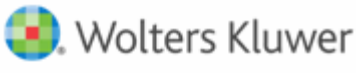

- XCM has a 95% success rate for responding to all online inquiries within 2 hours. Users are encouraged to submit a request to create a **Support Ticket** with the description and type of support required. For faster response, an online **Chat** help is available between 9 a.m. and 5 p.m. EST, Monday through Friday.
- Users can also submit all inquiries to [support@xcmsolutions.com,](mailto:support@xcmsolutions.com) if your inquiry requires a direct response via phone or a remote meeting, your ticket will be escalated to the appropriate client service representative. Support hours are 7:00 a.m.–10:00 p.m. EST, Monday through Friday, with extended support on Saturdays and Sundays from January 1–April 30.

#### **Some guidelines to Create a Support Ticket**

In the **Create Support Ticket** page, the following levels of support are available.

#### 1. **Preliminary assistance through Self Help Docs**

When you type a keyword in the **Subject** field, related documents are displayed on the right side of the page. You can review these documents for first-level information on the topic you are seeking.

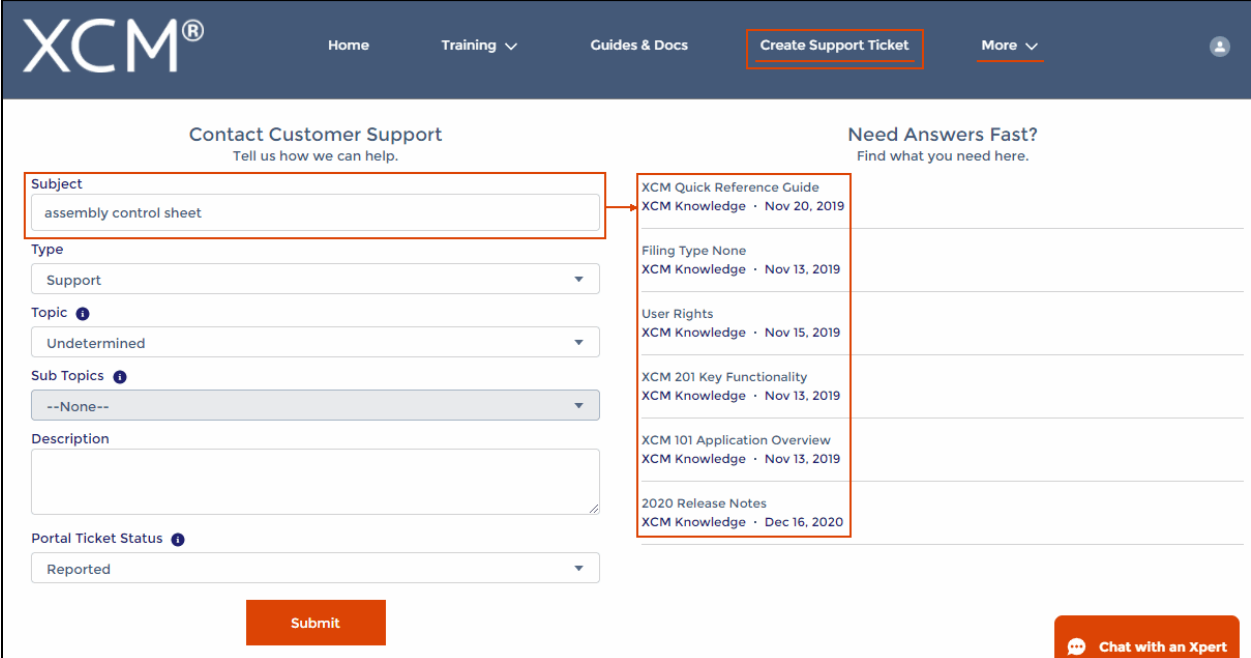

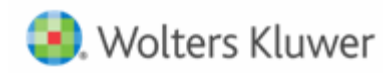

## **2. Create a Support Ticket**

A support ticket can be raised by providing the following information.

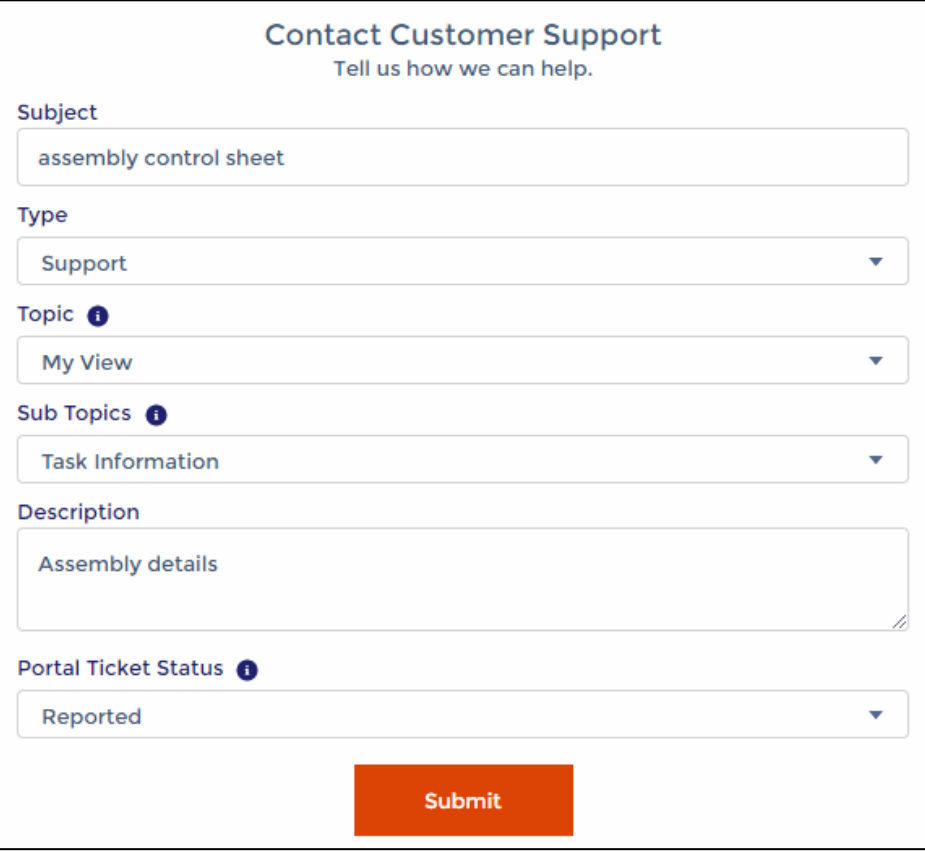

Users can monitor the status of their open support tickets through the **Manage Support Ticket** option.

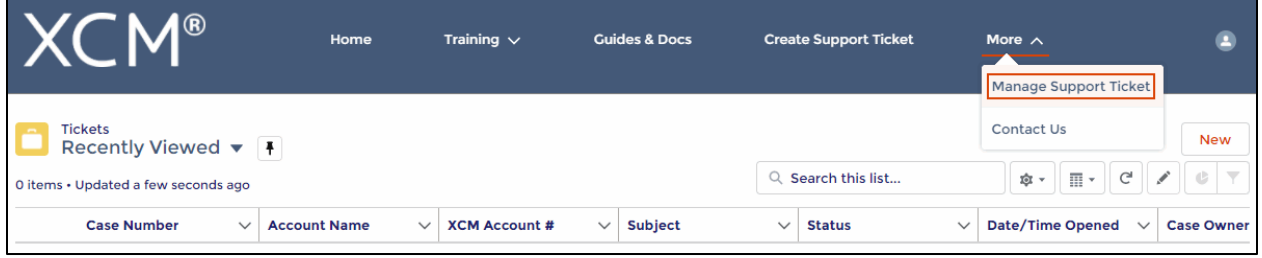